# **Appendice A**

# **Guida all'uso del modulo per la Design Review**

### **Introduzione**

Si presenta in questa guida lo strumento sviluppato presso la R&D della Business Unit Lavaggio della Merloni elettrodomestici. Il sistema di design Review in questione è stato presentato anche in sede di certificazione ISO 9000 e ha riscontrato approvazione e soddisfazione.

La presente appendice segue il secondo capitolo, che indica le linee guida e i principi per l'utilizzo della Design Review. In questa sede il lavoro si limita all'esposizione del modo d'uso e delle peculiarità dello strumento realizzato e in uso.

Il modulo per la Design Review in questione è presente come Allegato B

## **A.1 Formato e struttura**

La Design Review si presenta come un'unica cartella contenete 9 fogli di calcolo, legati reciprocamente.

La prima pagina ha funzione riassuntiva dell'andamento previsto e di quello consuntivato; seguono a questa pagina otto fogli, ognuno dedicato ad una milestone del progetto.

## **A.1.1 Il frontespizio**

Questa prima pagina è costituita da due parti: una zona con una tabella che presenta le otto milestones e per ognuna ne indica avanzamento, previsto e reale, e data ,pianificata e reale. Da questa tabella nella seconda parte della pagina si estrae un grafico composto dall'asse dei tempi sulle ascisse e la percentuale di avanzamento sulle ordinate. Su questo piano si delinea l'andamento pianificato e quello realmente consuntivato.

Questa prima pagina funge da quadro indicativo e riassuntivo dello stato del progetto.

### **A.1.2 Le pagine di milestone**

Tutte le pagine sono strutturate allo stesso modo e variano solo nel numero di attività controllate e dai pesi associati ad ognuna di questo.

La prima riga, presenta i brand aziendali in analisi e il nome del progetto. Segue una seconda zona composta da due aree: sinistra e destra.

L'area sinistra individua la milestone in analisi:

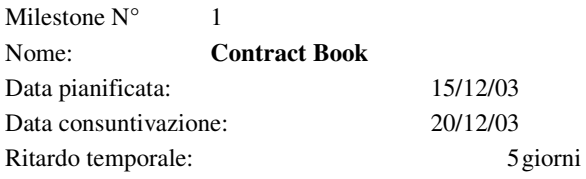

*Tabella 1 area sinistra identificatrice della milestone 1*

Si individua il numero e il nome della milestone, poi la data pianificata, estraibile dal Master Plan di progetto e la data di consuntivazione, cioè la data in cui il Project Manager o il Project leader convoca la riunione di Design Review. Le date pianificate e di constivazione vengono trasmesse in automatico al frontespizio e individuano temporalmente la posizione della milestone sulle serie di avanzamento reale e pianificato. In fine è presente una riga in cui viene esplicitato in automatico il ritardo tra la data pianificata e la consuntivazione reale.

L'area di destra invece individua la milestone come componente utile al completamento del progetto:

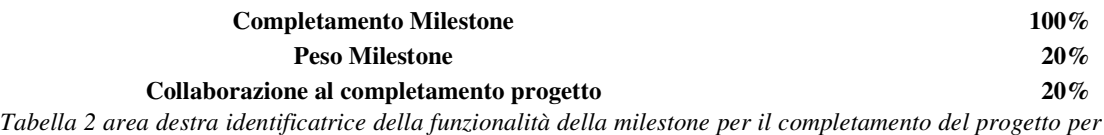

### *la milestone 1*

Qui viene indicato il completamento della milestone, questo dato è ricavato in automatico dalla valutazione dello stato di avanzamento delle attività costitutive della milestone. Segue il peso assegnato alla milestone al fine del completamento dell'intero progetto e poi il prodotto di questa per l'avanzamento della milestone. Il peso della milestone si riflette sul calcolo cumulativo del completamento del progetto presente anche sul frontespizio, sulla serie indicante l'avanzamento ipotizzato. Il grado di collaborazione al completamento del progetto invece agisce sul grafico dello stato di avanzamento reale.

Più in basso è presente la zona in cui sono annotate le indicazioni sullo stato delle attività costitutive della milestone. In quest'area vengono valutate attività completabili gradualmente, a cui può essere associata un valore percentuale, e eventi, valutabili solo in senso positivo o negativo.

| Targets $(\%)$ ed eventi (si/no)                  | Stato Peso |         | $\%$<br>MS | Documento Note |  |
|---------------------------------------------------|------------|---------|------------|----------------|--|
| Release Industrializzazione,<br>HT, Assistibilità |            | 50% 20% | $10\%$     |                |  |
| Benestare componenti Preserie                     | 100% 20%   |         | $20\%$     |                |  |
| Consegna Scheda FPA                               | no         | 20%     | $0\%$      |                |  |
| Preserie                                          | lS1        | 40%     | 40%        |                |  |

*Tabella 3 area di valutazione dell'avanzamento delle attività costituenti la milestone 5*

La valutazione delle singole azioni attraverso un peso, che indica la funzionalità di ogni attività al completamento della milestone, da un suo contributo percentuale. La somma di queste percentuali produce lo stato di completamento della milestone.

Per ogni attività o evento è previsto lo spazio per indicarne la documentazione associata e le relative note.

La Design Review è considerata come un documento che ha valore storico per il progetto, quindi deve evidenziare le fasi evolutive e i cambiamenti del progetto nel suo divenire. In base a questo scopo le pagine di Design Review vengono riempite solo al momento della riunione del General Team e non più modificate. L'evoluzione di una milestone che seguono al momento ufficiale della sua valutazione sono consentivate nelle milstones successive, in un'area apposita, che permette un resoconto delle fasi progettuali precedenti a quella in analisi.

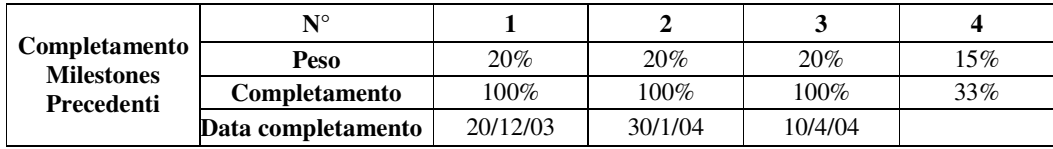

*Tabella 4 Area di riesame delle fasi precedenti di progetto*

Vengono indicati i numeri delle milestones, lo stato di avanzamento e, se completata, la data.

La somma pesata delle milestone precedenti a quella in analisi, più la percentuale di completamento pesata di questa genera lo stato di avanzamento effettivo, mentre quello previsto è frutto della somma dei soli pesi.

Lo stato di avanzamento effettivo e previsto definiscono l'ordinata del grafico sul frontespizio.

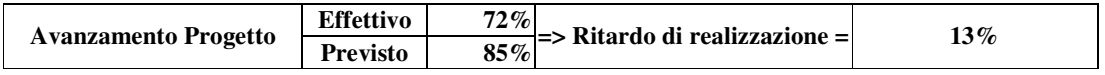

*Tabella 5 Cumulativo dell'avanzamento delle milestone precedenti e di quella in corso*

Ultima zona del foglio di analisi della Design Review è la parte dedicata all'analisi qualitativa del progetto. Vengono qui registrate le presenze, partendo dal principio che

l'invito deve essere sempre esteso al minimo al General Team, e la data, coincidente con la data di consuntivazione nella parte alta. Inoltre viene posto un verbale di riunione, uno spazio per indicare le azioni correttive da intraprendere e le conclusioni.

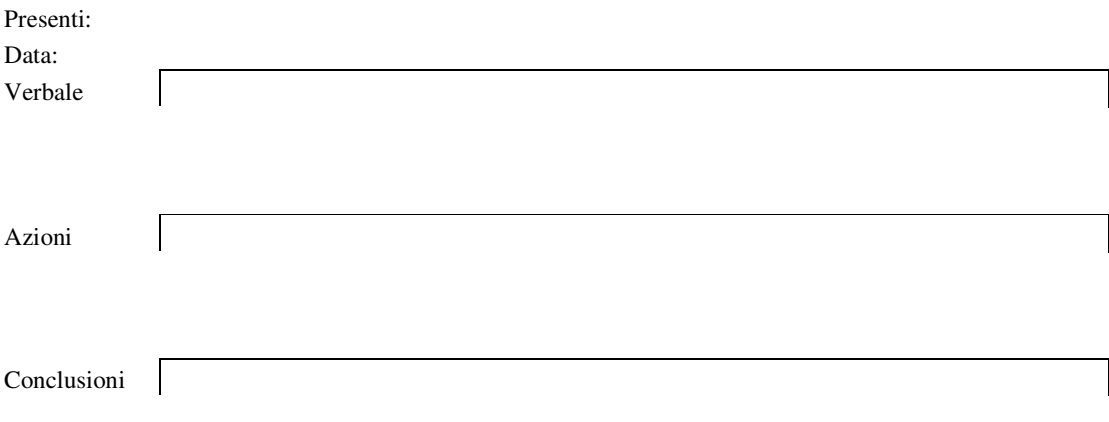

*Tabella 6 Area per la valutazione qualitativa del progetto*